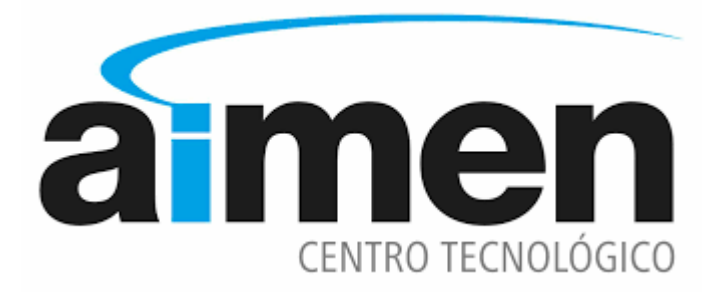

Manual práctico para el uso del

CANAL ETICO

de AIMEN

### **BREVE MANUAL PRACTICO DE USO DEL CANAL ETICO DE AIMEN**

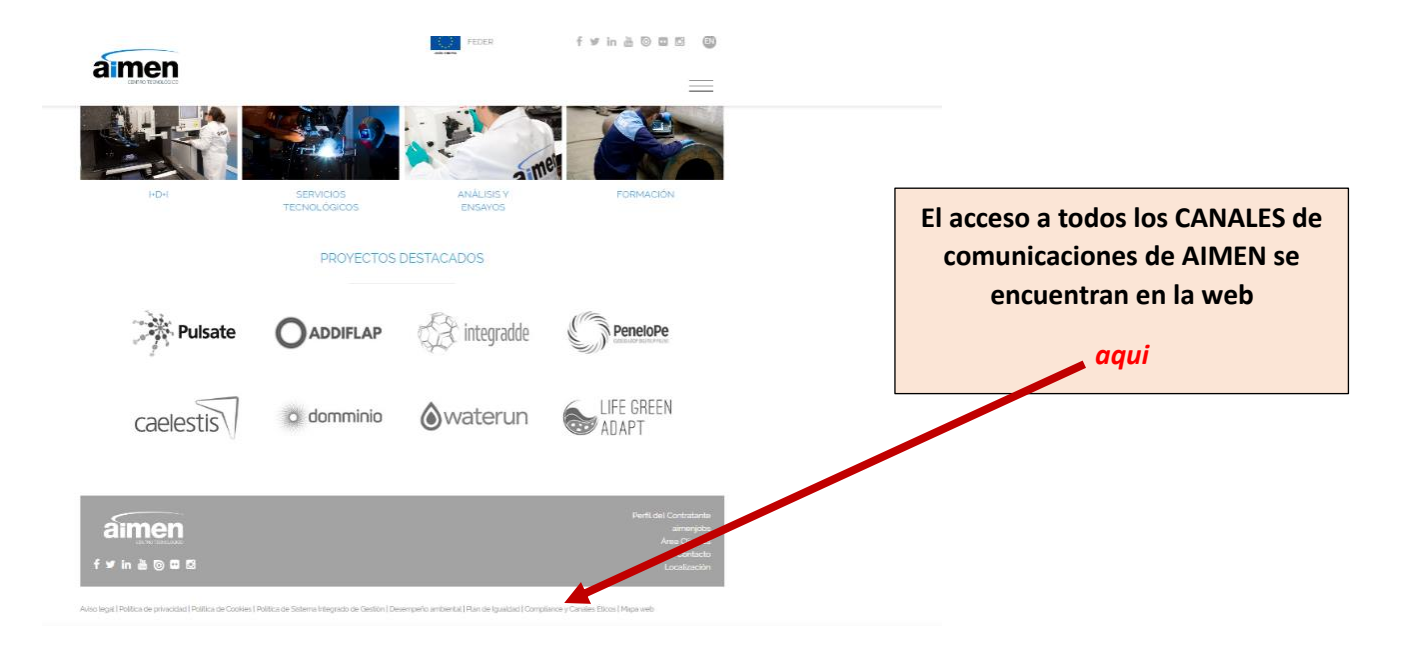

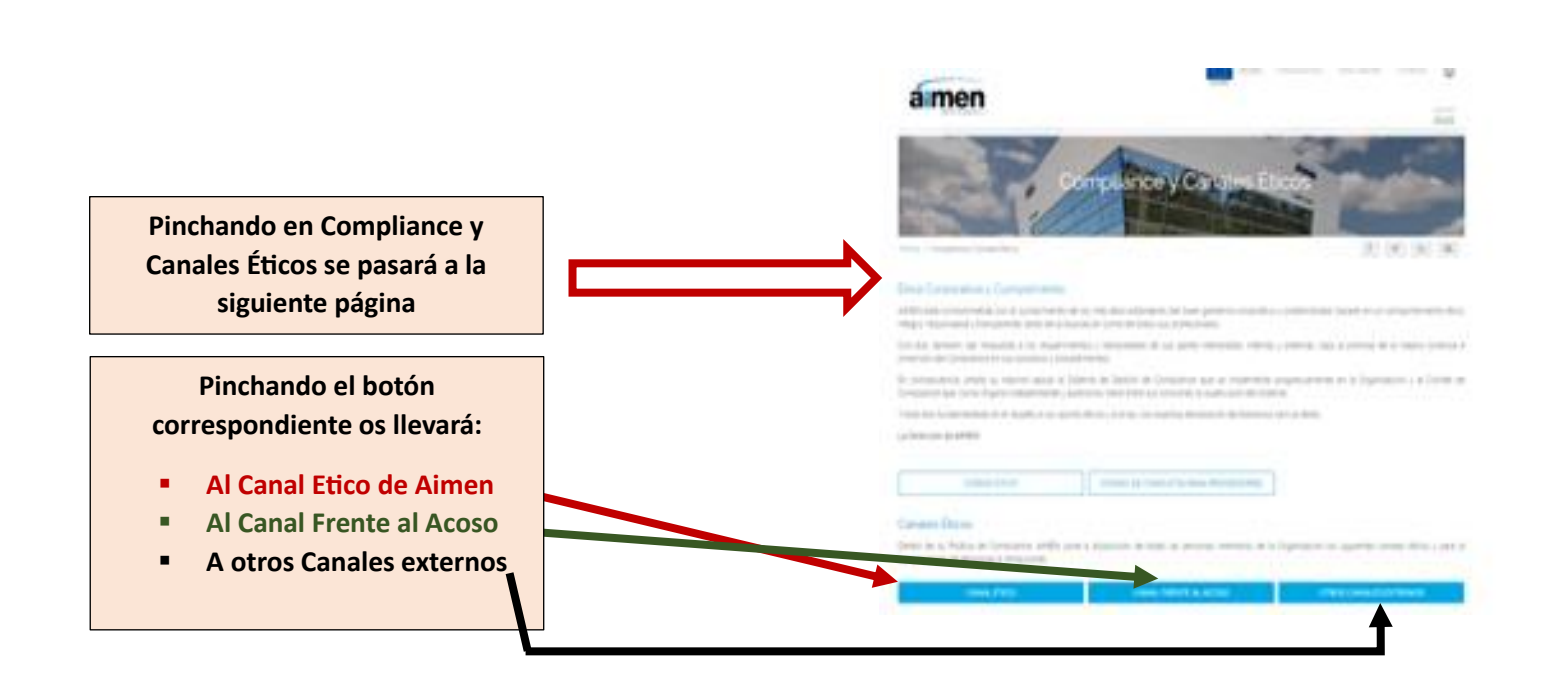

**Conforme se accede al canal, esta será la primera pantalla que aparecerá**

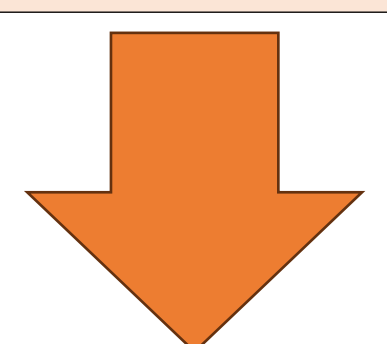

FEDER Transparencia Área Clientes Contacto

 $\circledcirc$ 

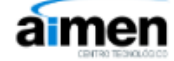

AIMEN está comprometida con el cumolimiento de los más altos estándares del buen gobierno corporativo y sostenibilidad, basado en un comportamiento ético. integro, responsable y transparente, tanto de la Asociación como de todos sus profesionales.

Con ello, también, dar respuesta a los requerimientos y necesidades de sus partes interesadas, internas y externas, bajo la premisa de la mejora continua e inmersión del Compliance en sus procesos y procedimientos.

En consecuencia, presta su máximo apoyo al Sistema de Gestión de Compliance que se implementa progresivamente en la Organización, y al Comité de Compliance que, como Órgano independiente y autónomo, tiene entre sus funciones la supervisión del Sistema.

Y todo ello fundamentado en el respeto a los valores éticos y a la ley, con expresa declaración de tolerancia cero al delito.

La Dirección de AIMEN

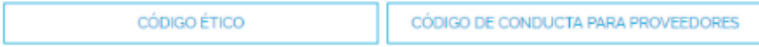

#### **Canales** Éticos

Dentro de su Política de Compliance, AIMEN pone a disposición de todas las personas miembros de la Organización los siguientes canales éticos y para la comunicación de denuncias e infracciones.

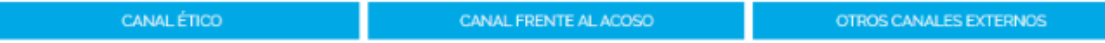

#### Canal Ético - Compliance

AIMEN pone a disposición este canal ético que con total discreción permite comunicar cualquier incidente o riesgo de incumplimiento

Acceda a la Politica del Sistema de Información Interno y al Reglamento de Sistema de Información Interno para mayor información sobre su alcance, derechos y obligaciones.

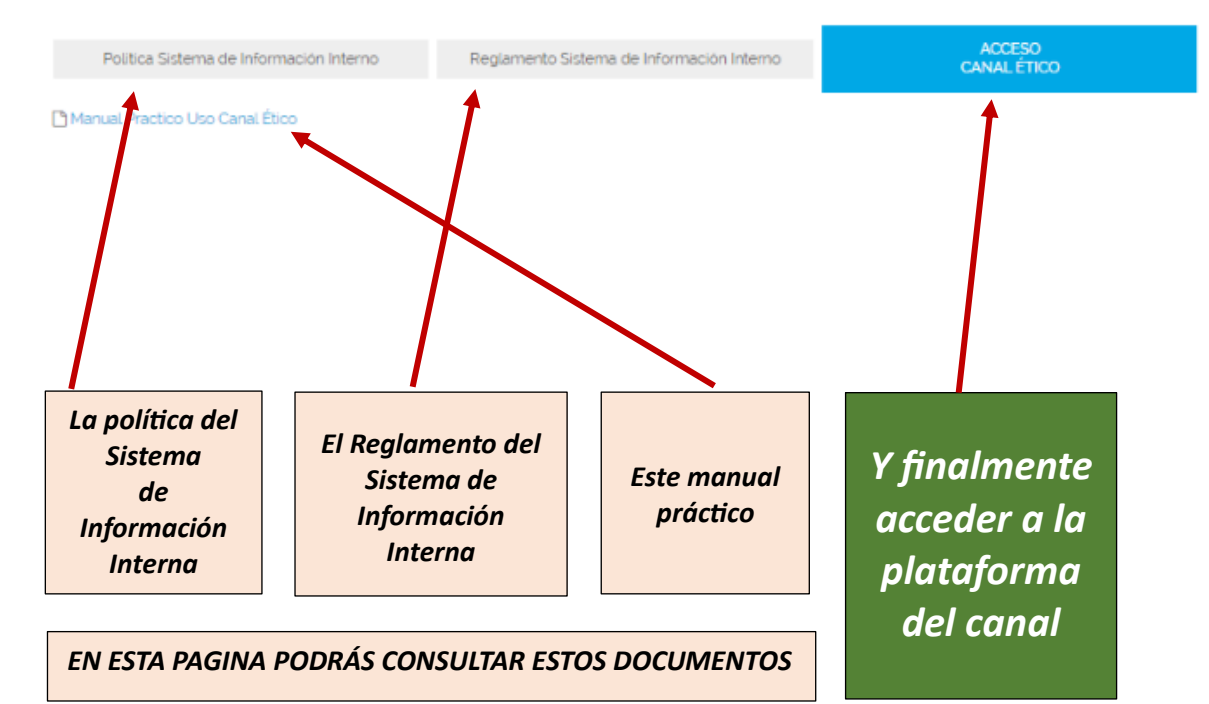

# *Ya estas en la plataforma del Canal*

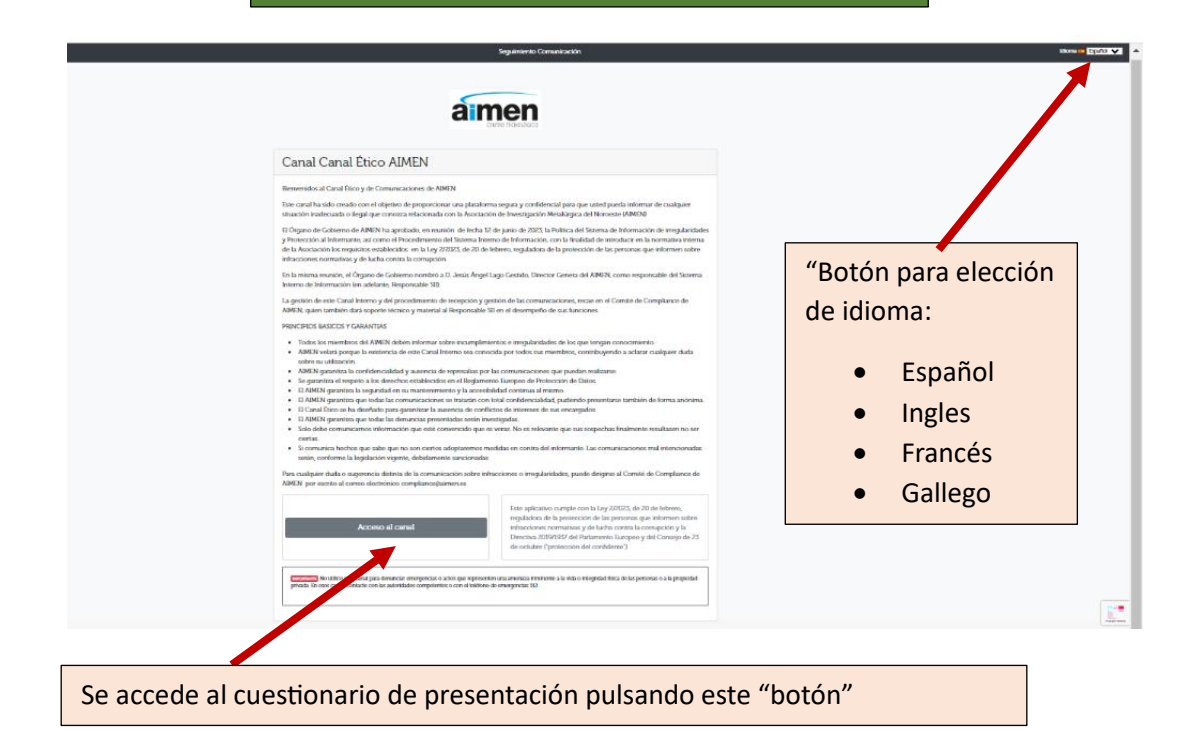

Se accederá a la siguiente página

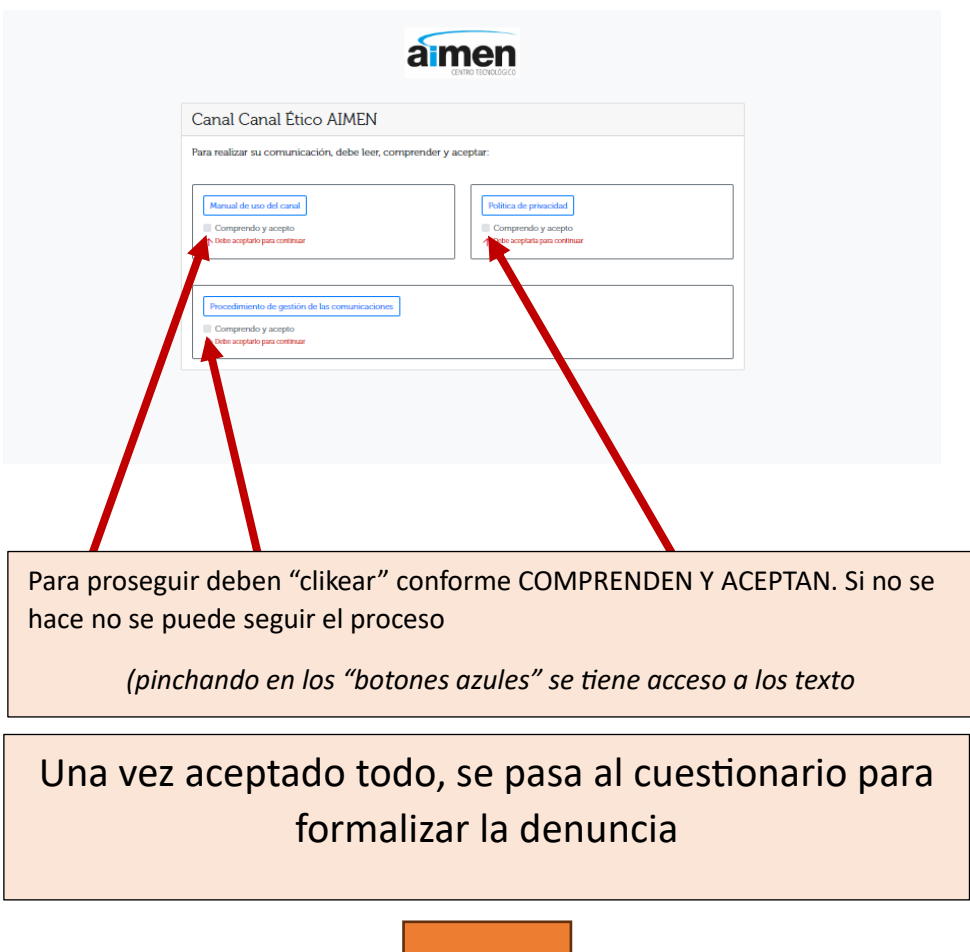

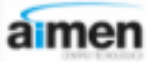

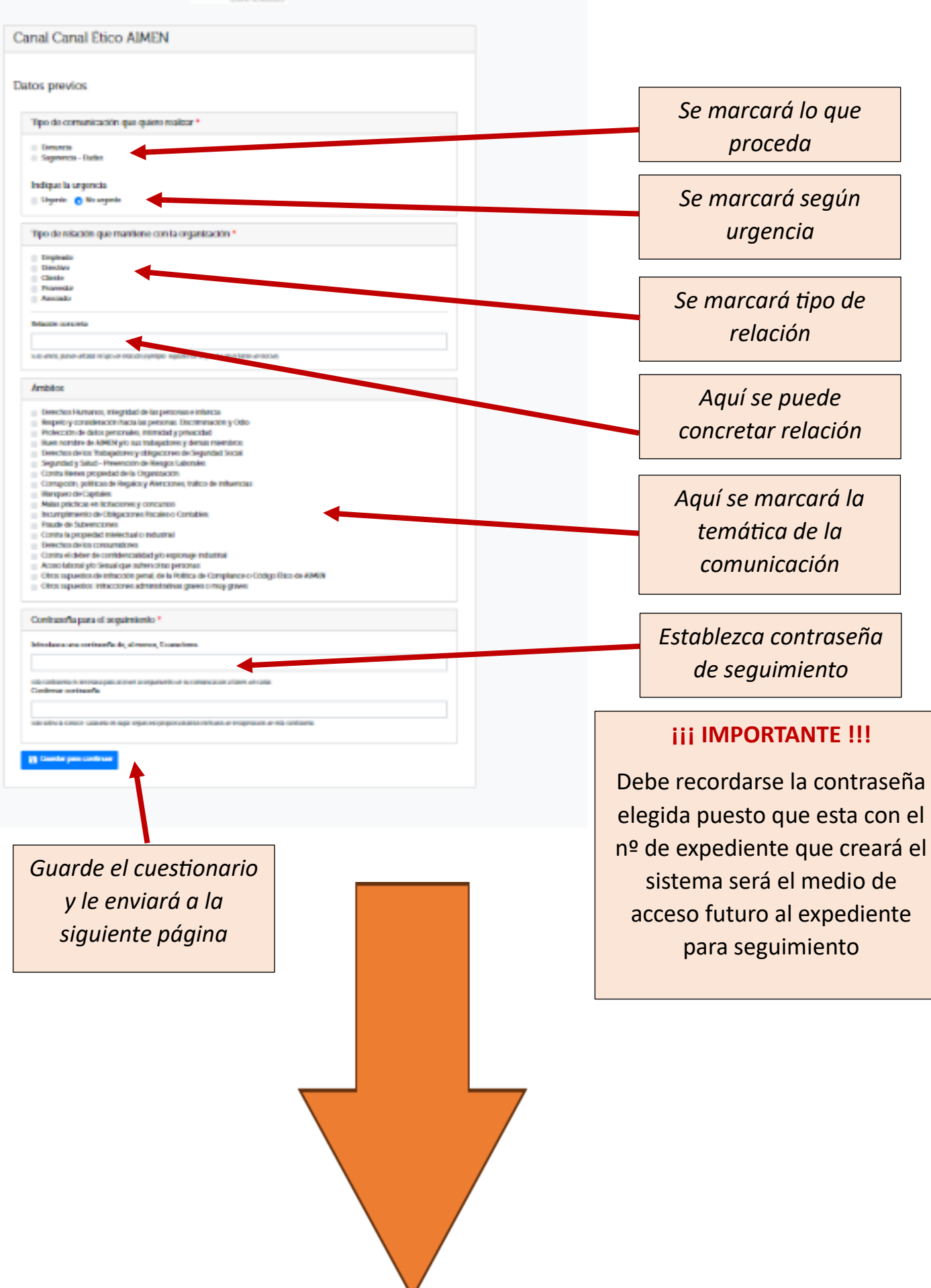

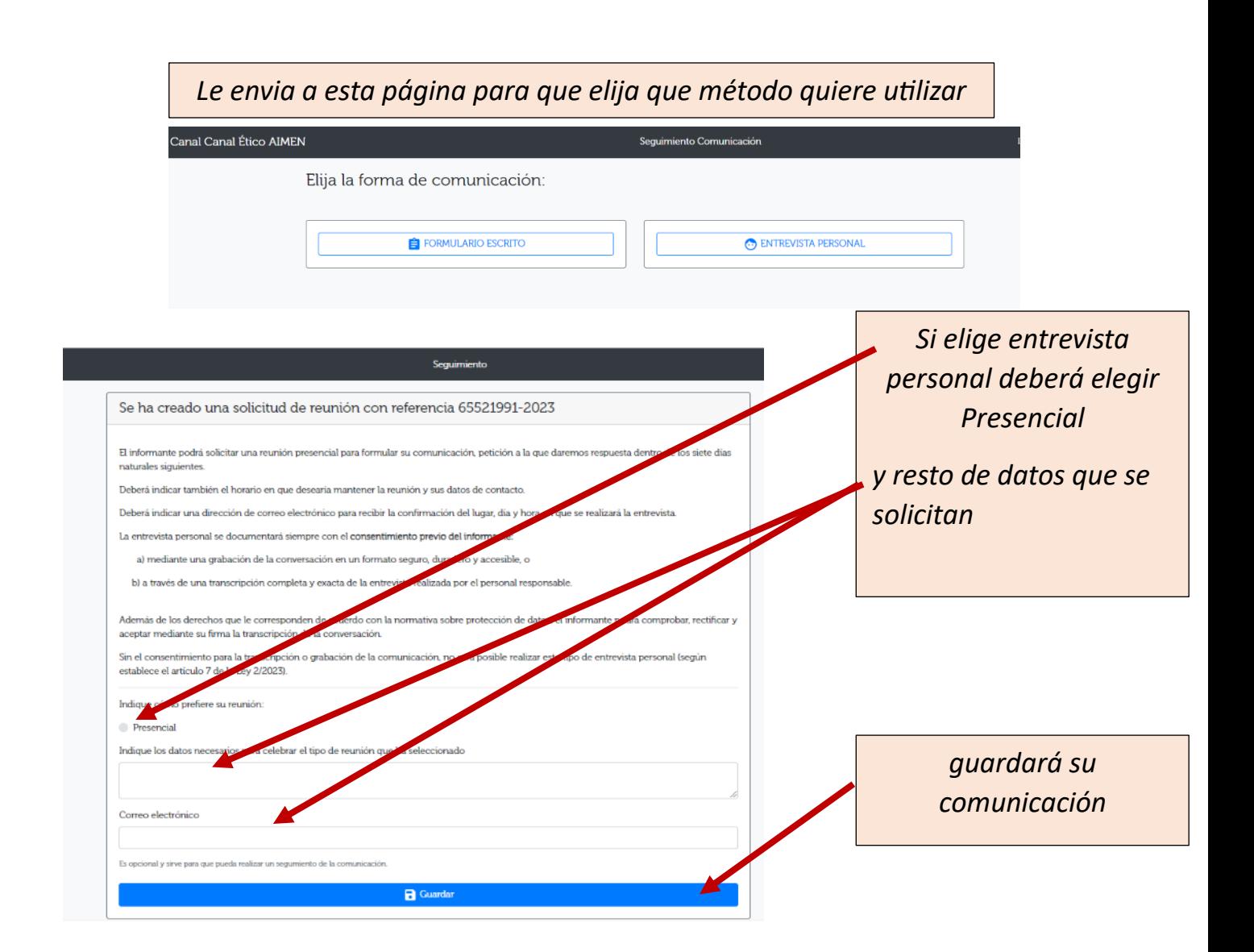

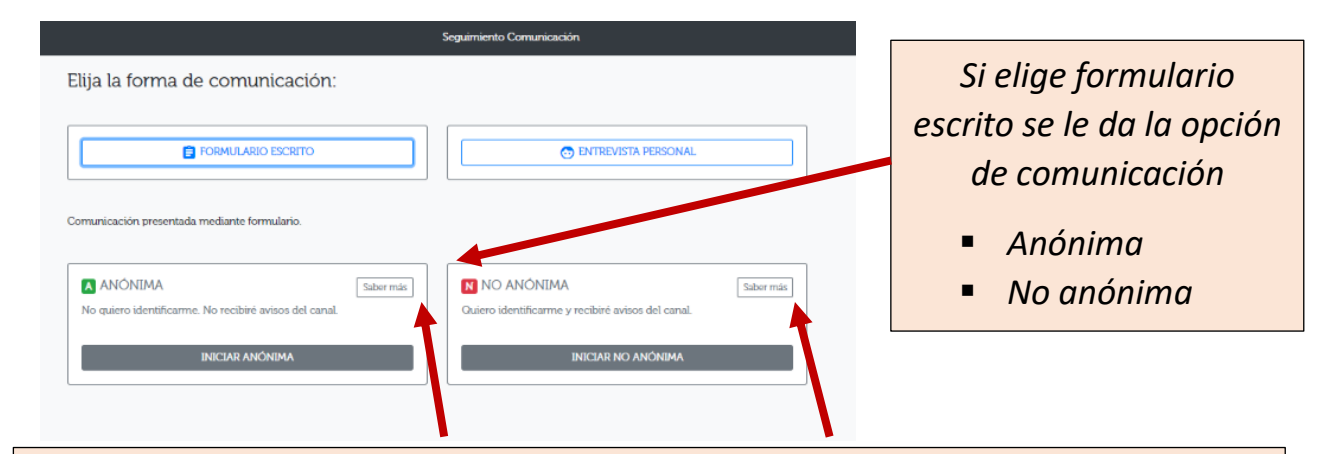

*En saber más se explican con detalle*

- *Anónima (no se le pedirá ningún dato identificativo)*
- *No anónima (el comunicante se identificará)*

### *A continuación utilizamos la NO ANONIMA para seguir la explicación, toda vez que la anónima sería semejante pero con menos datos*

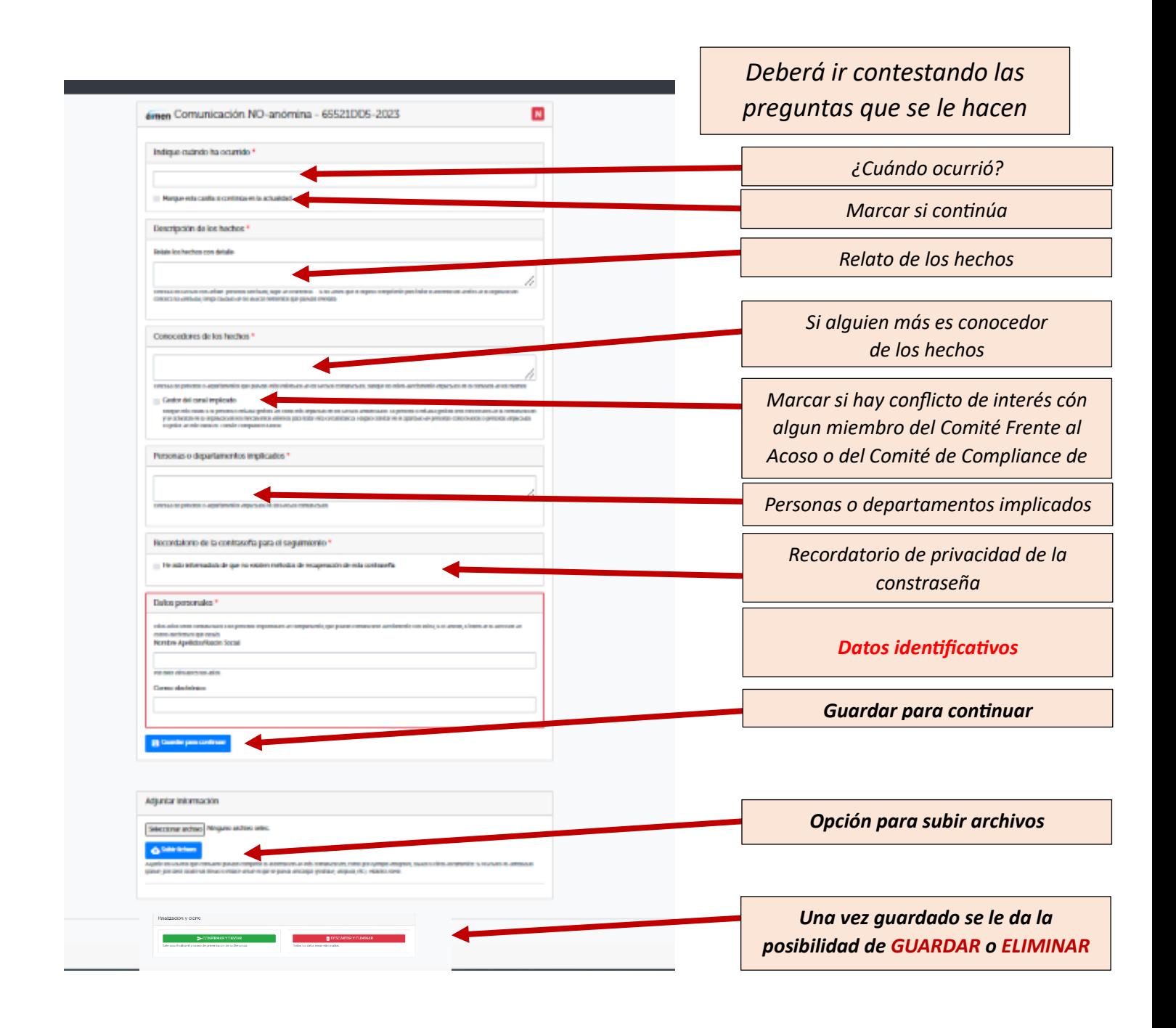

## *SEGUIMIENTO DE LAS DENUNCIAS PRESENTADAS*

*En cualquiera de las páginas de la plataforma, incluso en la primera al acceder, puedes realizar seguimiento de tu denuncia pinchando* 

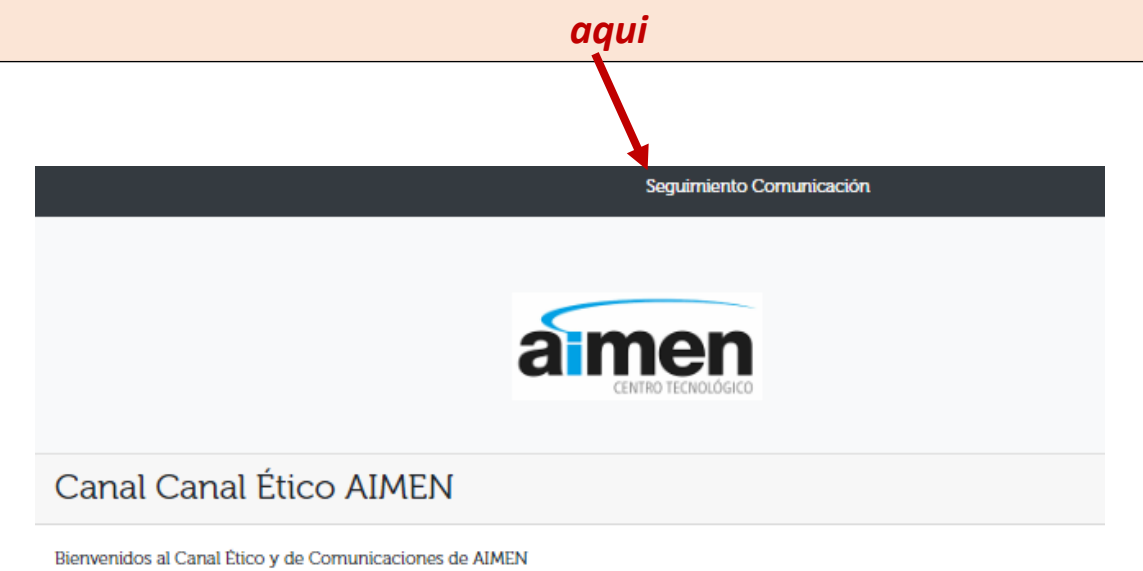

Este canal ha sido creado con el objetivo de proporcionar una plataforma segura y confidencial para que usted pueda informar de c

*Te enviará a esta pantalla donde rellenado el nº de expediente facilitado al formalizar la denuncia y la contraseña que has creado, te enviará al expediente*

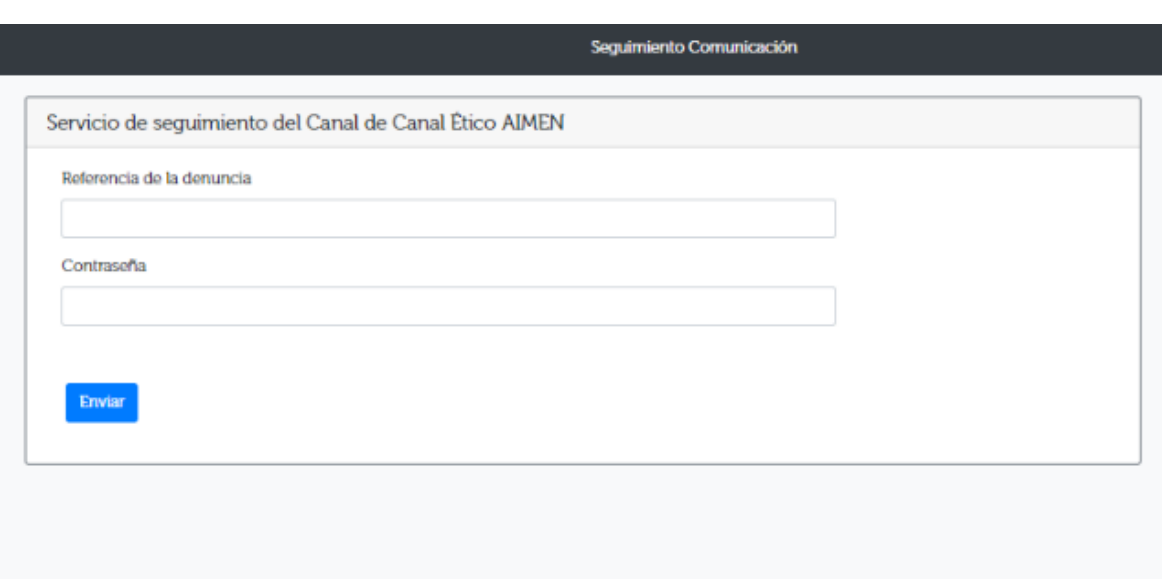